Kayıp/Çalıntı durumlarında kişinin ilk önce [KAMU SM Online](http://onlineislemler.kamusm.gov.tr/landing)  [İşlemler](http://onlineislemler.kamusm.gov.tr/landing) sayfasından **NES İşlemleri->Bireysel İşlemler->Sertifikamı İptal Et->Askıya Alma** adımlarını takip ederek sertifikasını kullanıma kapatması gerekmektedir.

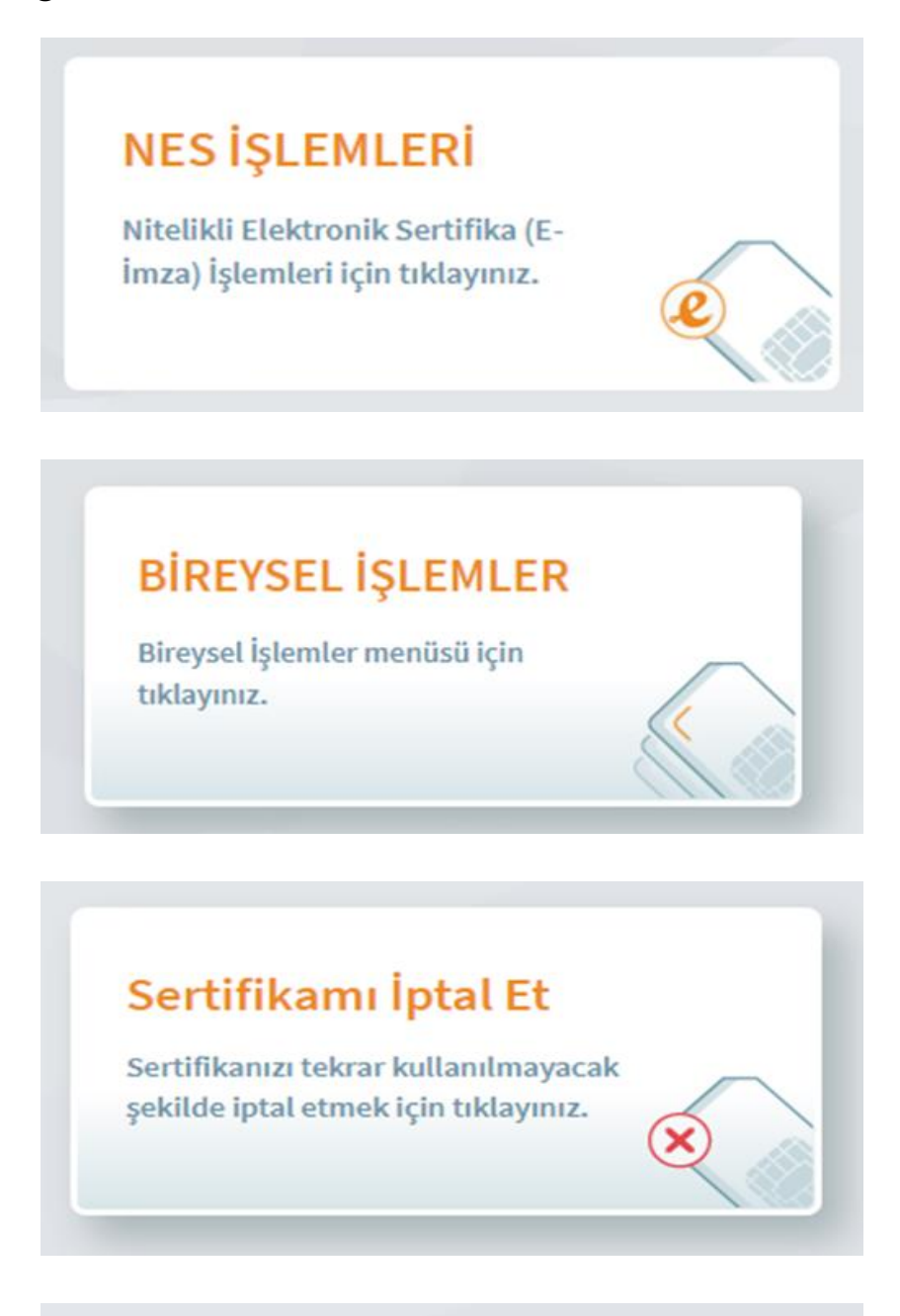

## Askıya Alma

Kullanıma açık sertifikalarınızı askıya almak için tıklayınız.

## **Yukarıdaki işlemleri yaptıktan sonra:**

- İdari göreviniz varsa Bilgi İşlem Daire Başkanlığına kimliğinizle birlikte gelerek durumu bildirdiğinizde işlemleriniz tarafımızdan başlatılacaktır.
- İdari göreviniz bulunmuyorsa [KAMU SM Online İşlemler](http://onlineislemler.kamusm.gov.tr/landing) sayfasından yeni talepte bulunabilirsiniz.
- E-posta adresinize gelen bildirimde ücretin hangi bankaya ve nasıl yatırılacağıyla ilgili bilgi doğrultusunda işlemlerinizi gerçekleştiriniz.
- Ücretin yatırılmadığı durumlarda başvurunuz askıda bekletilmekte ve üretim yapılmamaktadır.